# **MANUAL DO USUÁRIO CONCEITOS E FUNCIONALIDADES**

# **GUIA RÁPIDO CRM - CUSTÓDIA DE CHEQUES**

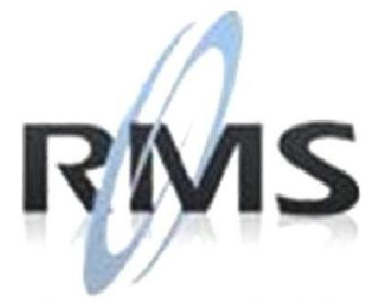

Uma empresa TOTVS

### **RMS Software S.A. - Uma Empresa TOTVS Todos os direitos reservados.**

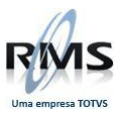

A RMS Software é a maior fornecedora nacional de software de gestão corporativa para o mercado de comércio e varejo.

Este documento contém informações conceituais, técnicas e telas do produto que são confidenciais, podendo ser utilizadas somente pelos clientes RMS no projeto de utilização do RMS/Retail.

A reprodução deste material, por qualquer meio, em todo ou em parte, sem a autorização prévia e por escrito da **RMS Software S.A.**, ou envio do mesmo a outras empresas terceirizadas não pertencentes ao grupo da RMS, sujeita o infrator aos termos da Lei número 6895 de 17/10/80 e as penalidades previstas nos artigos 184 e 185 do Código Penal.

Para solicitar a autorização de reprodução parcial ou total desde documento, ou ainda necessitar enviá-lo à outra empresa, é necessário enviar uma solicitação assinada e com firma reconhecida para o departamento de controle de manuais da RMS, que fica situado à Al. Rio Negro, 1084 – 16º andar, Alphaville, Barueri, São Paulo, ou se necessário o cliente poderá entrar em contato pelo Telefone (0xx11) 2699-0008.

A **RMS Software S.A.** reserva-se o direito de alterar o conteúdo deste manual, no todo ou em parte, sem prévio aviso.

O nome RMS e os logotipos RMS, RMS/Retail são marcas registradas da RMS Software e suas empresas afiliadas no Brasil. Todos os demais nomes mencionados podem ser marcas registradas e comercializadas pelos seus proprietários.

RMS Software S.A. - Uma empresa TOTVS. 11 2699-0008 – www.rms.com.br

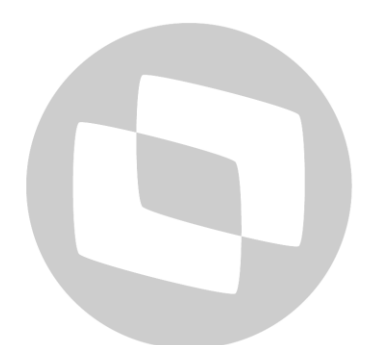

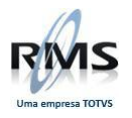

# **ÍNDICE**

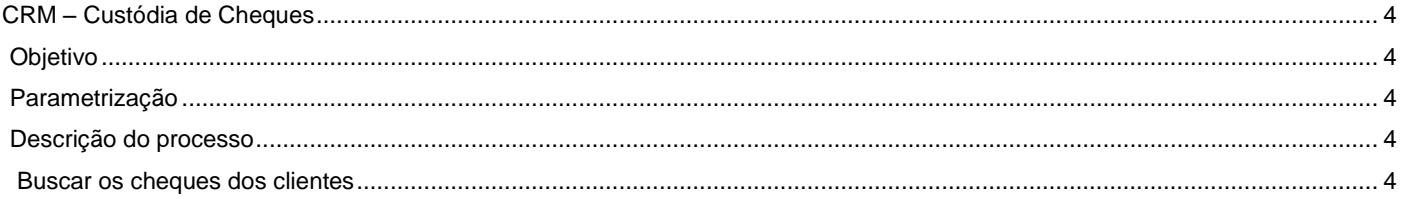

# D TOTVS

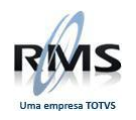

### <span id="page-3-0"></span>**CRM – Custódia de Cheques**

### <span id="page-3-1"></span>**Objetivo**

**Enviar os cheques a serem custodiados aos bancos:**

- Bradesco:
- Itaú:
- HSBC;

### <span id="page-3-2"></span>**Parametrização**

Código: 54 (Parâmetros do CRM): Acesso: CUSTARQDIR  $\Rightarrow$  Endereço local onde será armazenado o arquivo de custódia Acesso: CUSTODAGEN → Agência de custódia Acesso: CUSTODCONT → Contador para formação do lote de custódia Acesso: CUSTNROREM → Código do arquivo de remessa: basta cadastrar uma vez que o sistema atualiza Acesso: CUSTODFILI → Filial padrão de custódia sem dígito Acesso: 237BORCTAT  $\Rightarrow$  Borderô automático para o banco 237 – Bradesco (opções permitidas: S para calcular automaticamente ou N para não calcular)

### <span id="page-3-3"></span>**Descrição do processo**

## <span id="page-3-4"></span>**Buscar os cheques dos clientes**

No processo de busca dos cheques em aberto, a consulta pode ser realizada utilizando os critérios de CNPJ/CPF, portador de entrada, filial, agenda financeira, datas de emissão e vencimento dos cheques.

### **Custódia de Cheques - VCLMCUST**

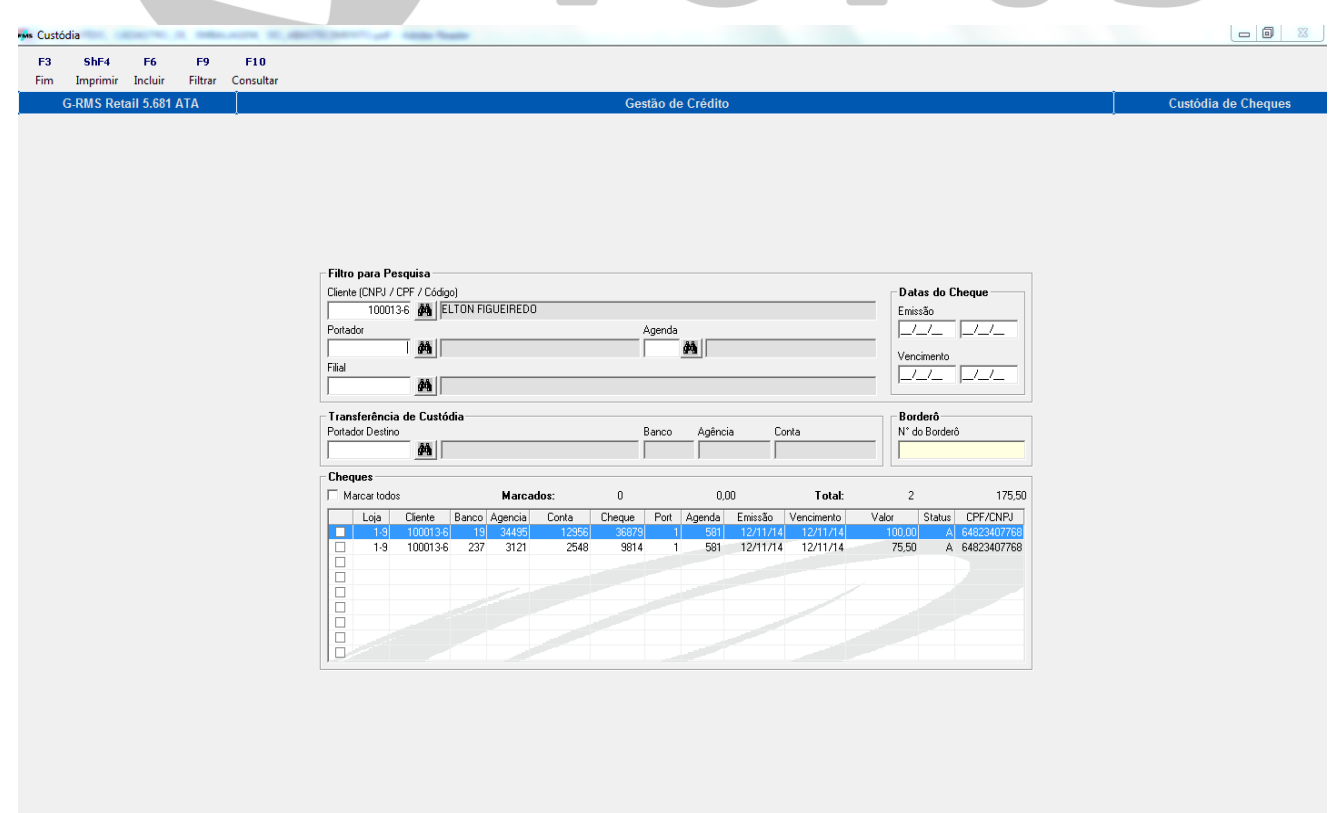

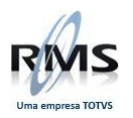

Após seleção dos cheques, no campo portador de destino (Banco que os cheques serão enviados), verificamos todos os dados necessários em Transferência de Custódia:

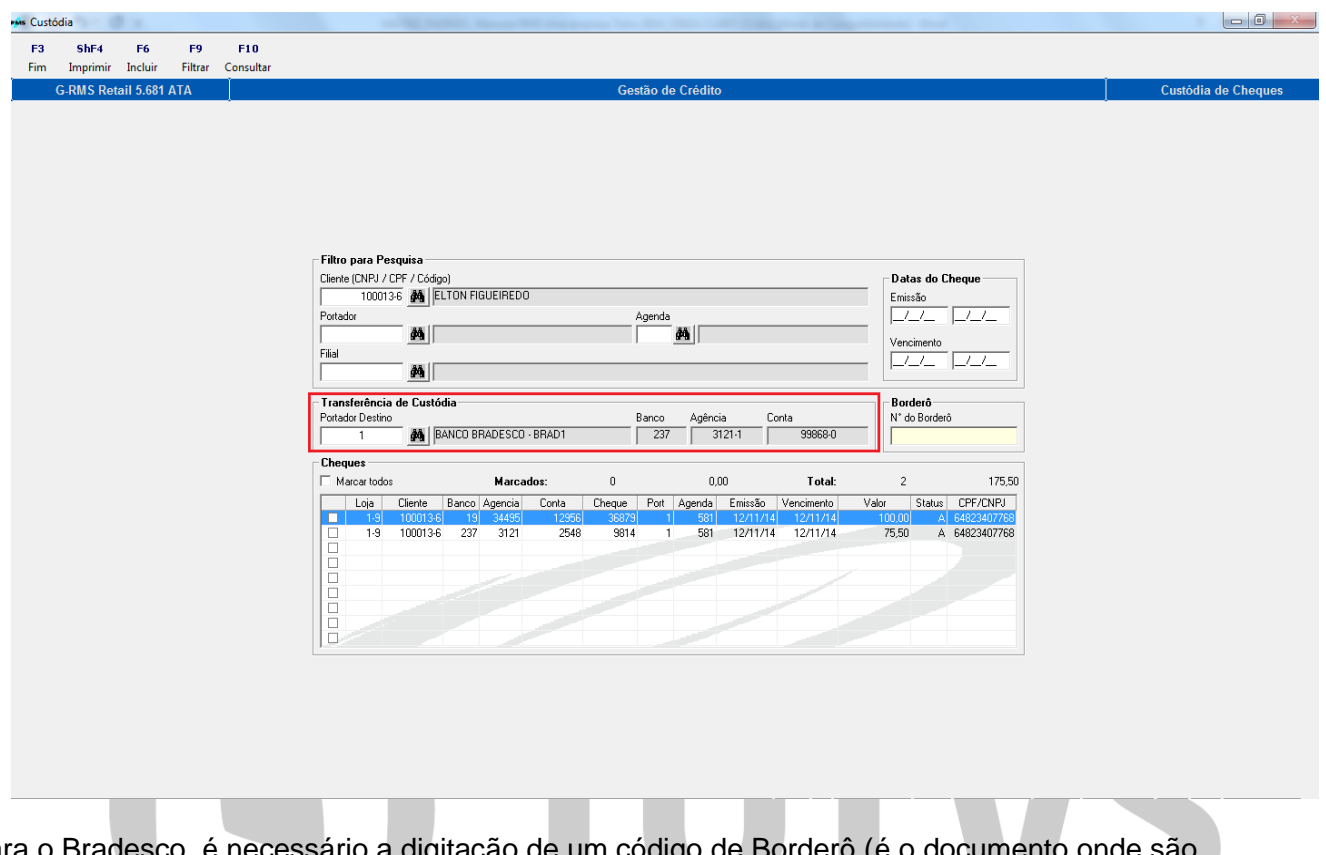

Para o Bradesco, é necessário a digitação de um código de Borderô (é o documento onde são relacionados os cheques pré-datados e/ou duplicatas que foram negociados com a empresa de *factoring* e bancos.). Note que na tela acima o código de Portador Destino era 1, já na tela abaixo, mostramos a tela com a alteração:

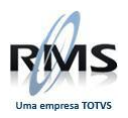

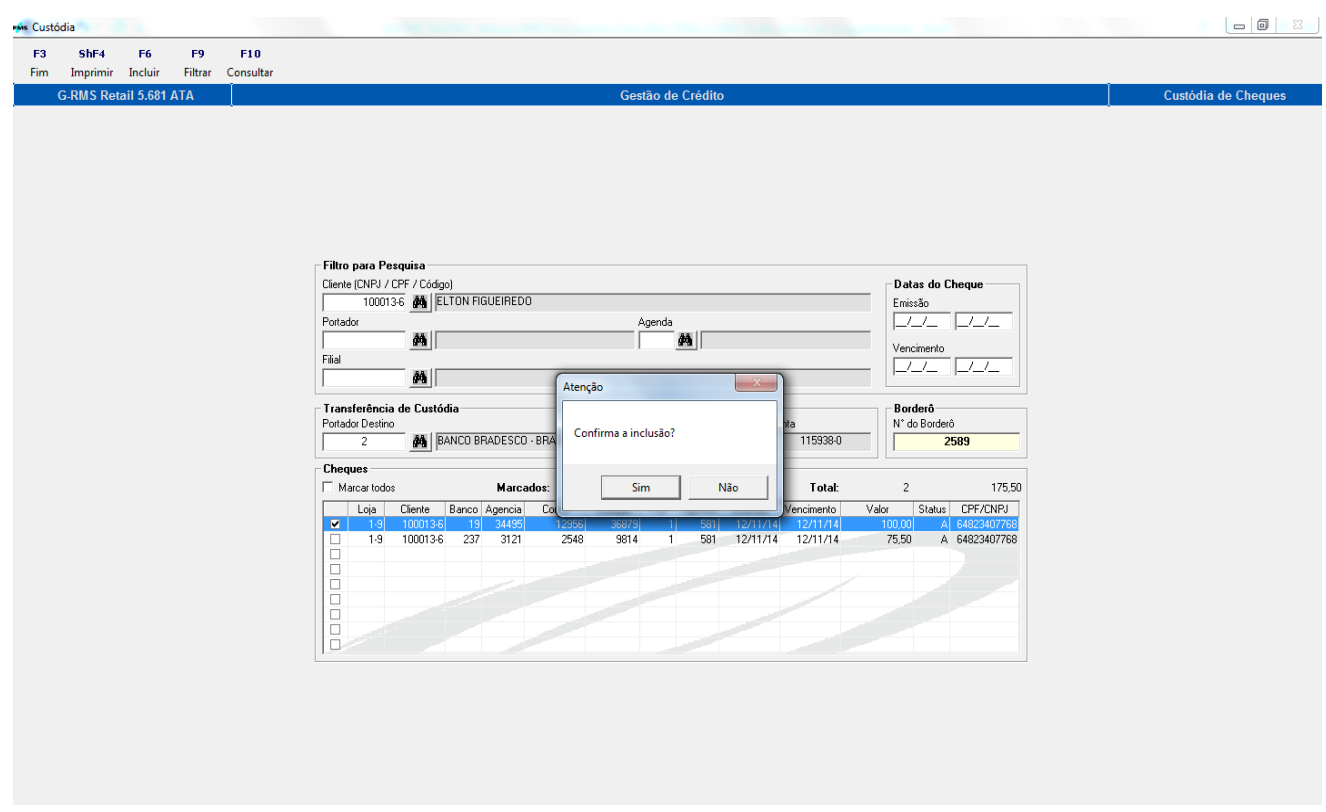

O Arquivo é armazenado no caminho do parâmetro: **'CUSTARQDIR'**.

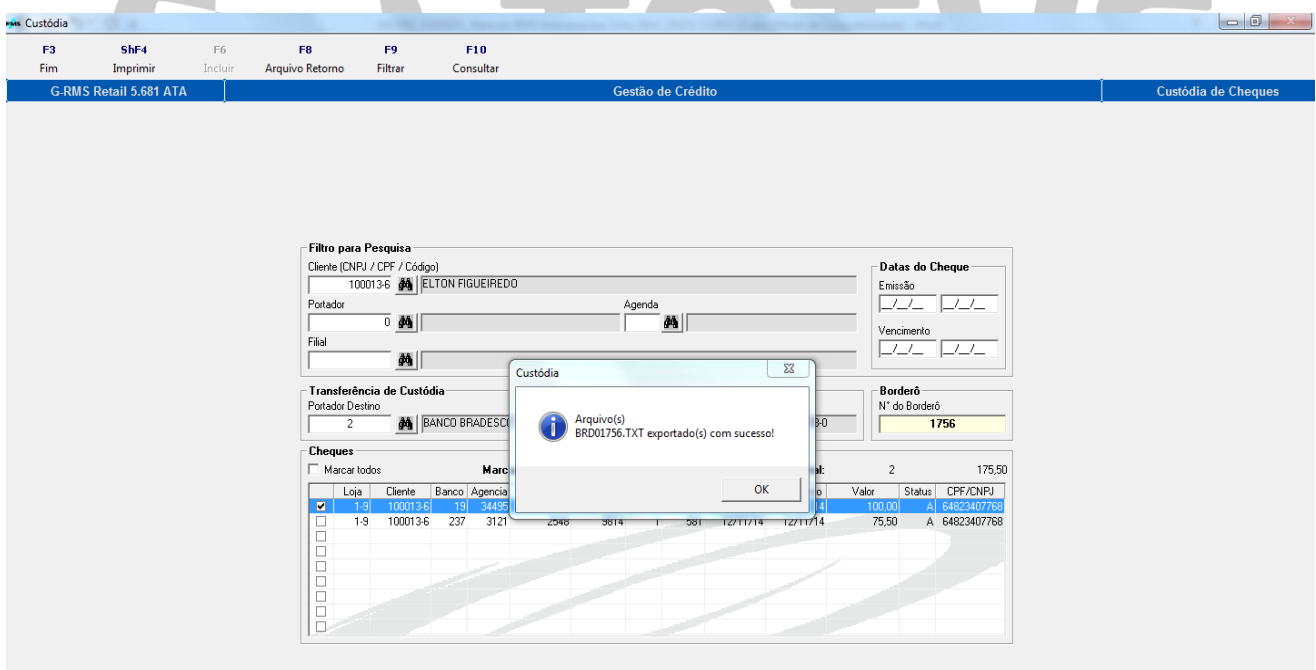

 $\sim$ 

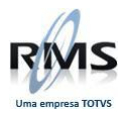

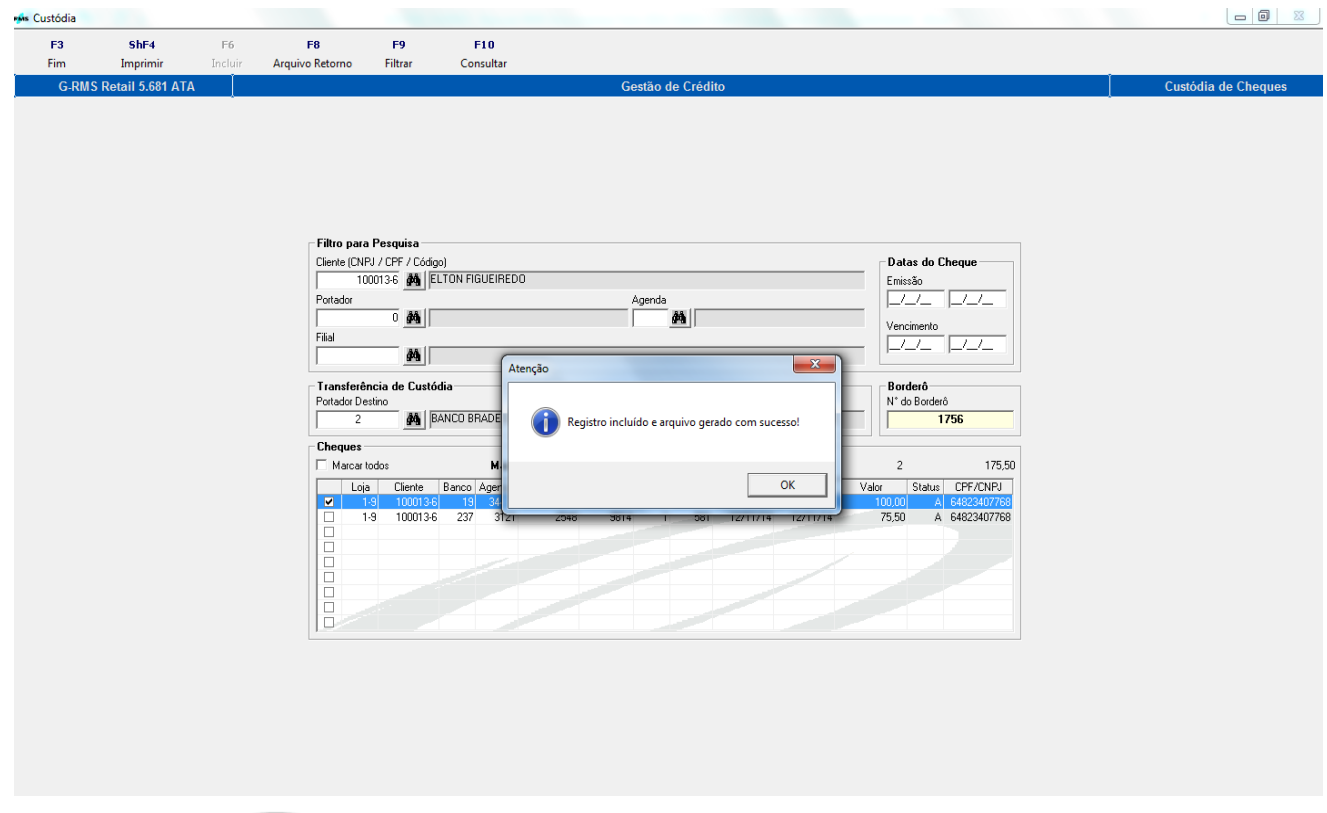

Na tela abaixo conseguimos visualizar o arquivo:

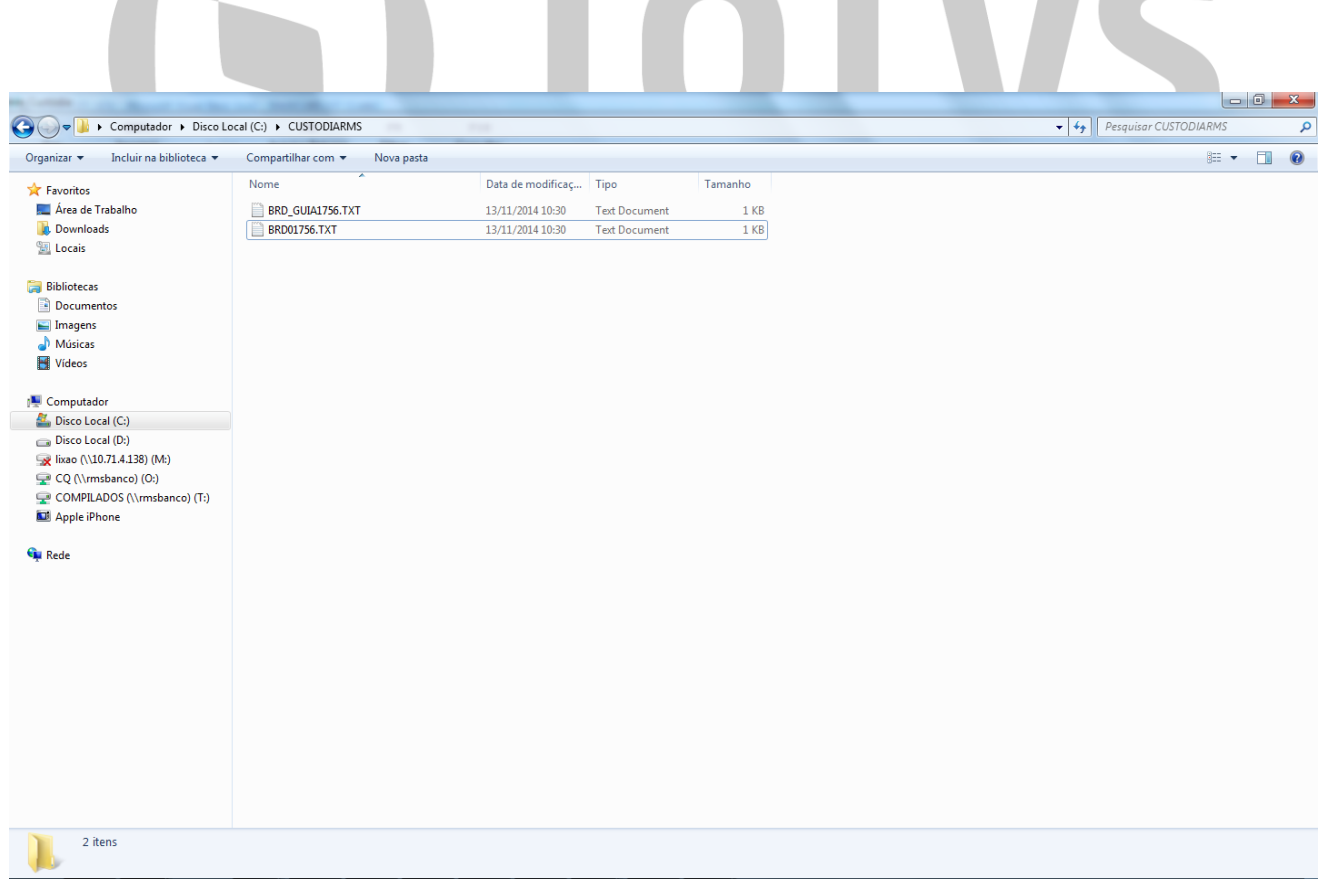

Lendo o arquivo de retorno do banco de Custodia:

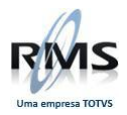

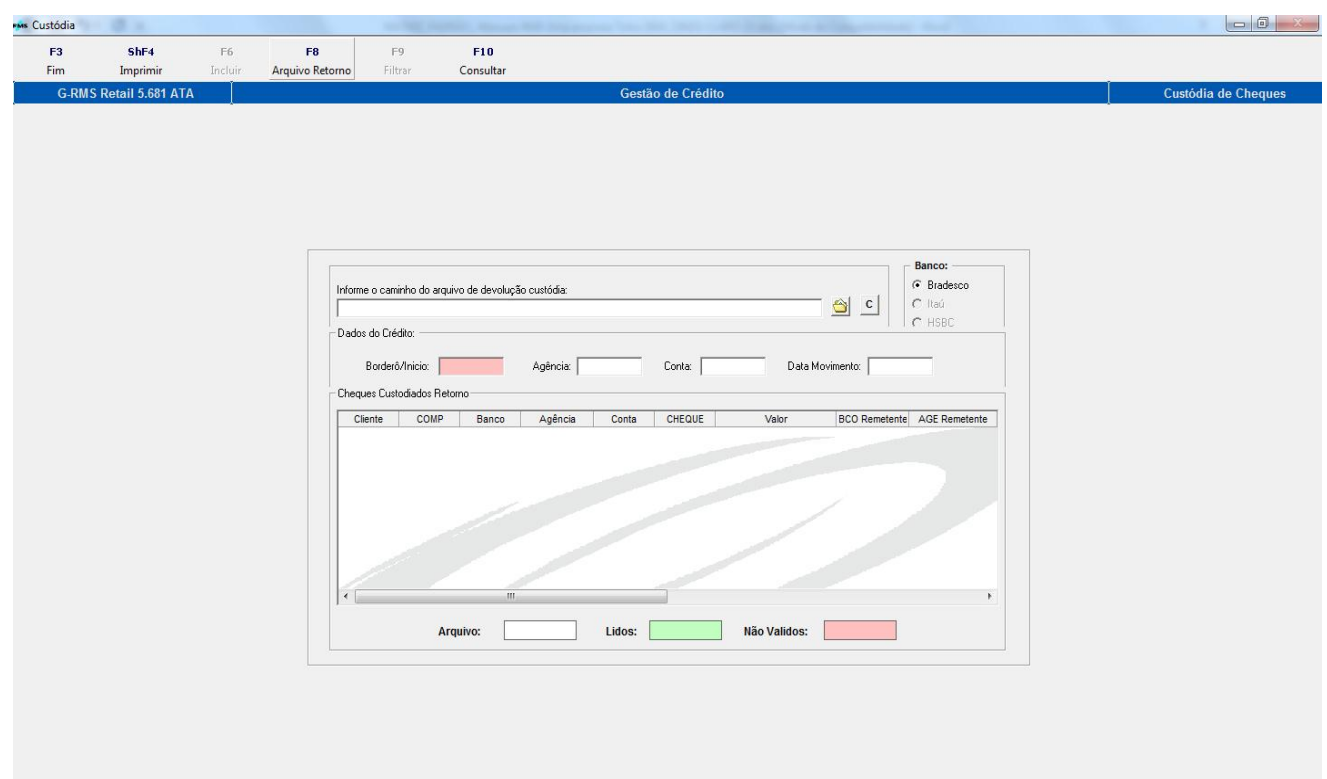

TVS

- 01 Selecionar o banco do arquivo de RETORNO:
- 02 Localizar <sup>o</sup> o arquivo de retorno;
- 03 Clicar no botão el para carregar as informções do arquivo;